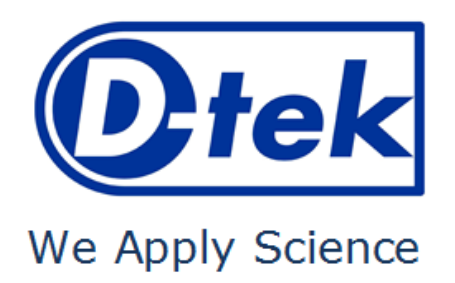

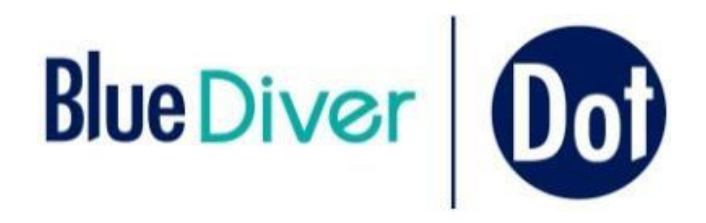

# **BlueDiver Dot ANCA<sup>2</sup> IgG**

## **Cat. №. ANCADIV-24**

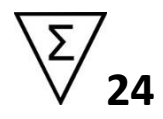

**BlueDiver Protocol: 02**

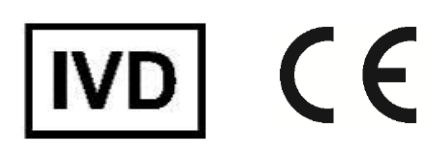

D-tek s.a. rue René Descartes 19 BE-7000 Mons BELGIUM Tel. +32 65 84 18 88 Fax. +32 65 84 26 63 Email: info@d-tek.be Domovská stránka www.d-tek.be R.C. Mons 132.050 • T.V.A. BE 454.291.184 • BNP PARIBAS FORTIS IBAN BE21 0015 0659 4603 BIC GEBABEBB ING IBAN BE58 3701 0463 3179 BIC BBRUBEBB

## **OBSAH**

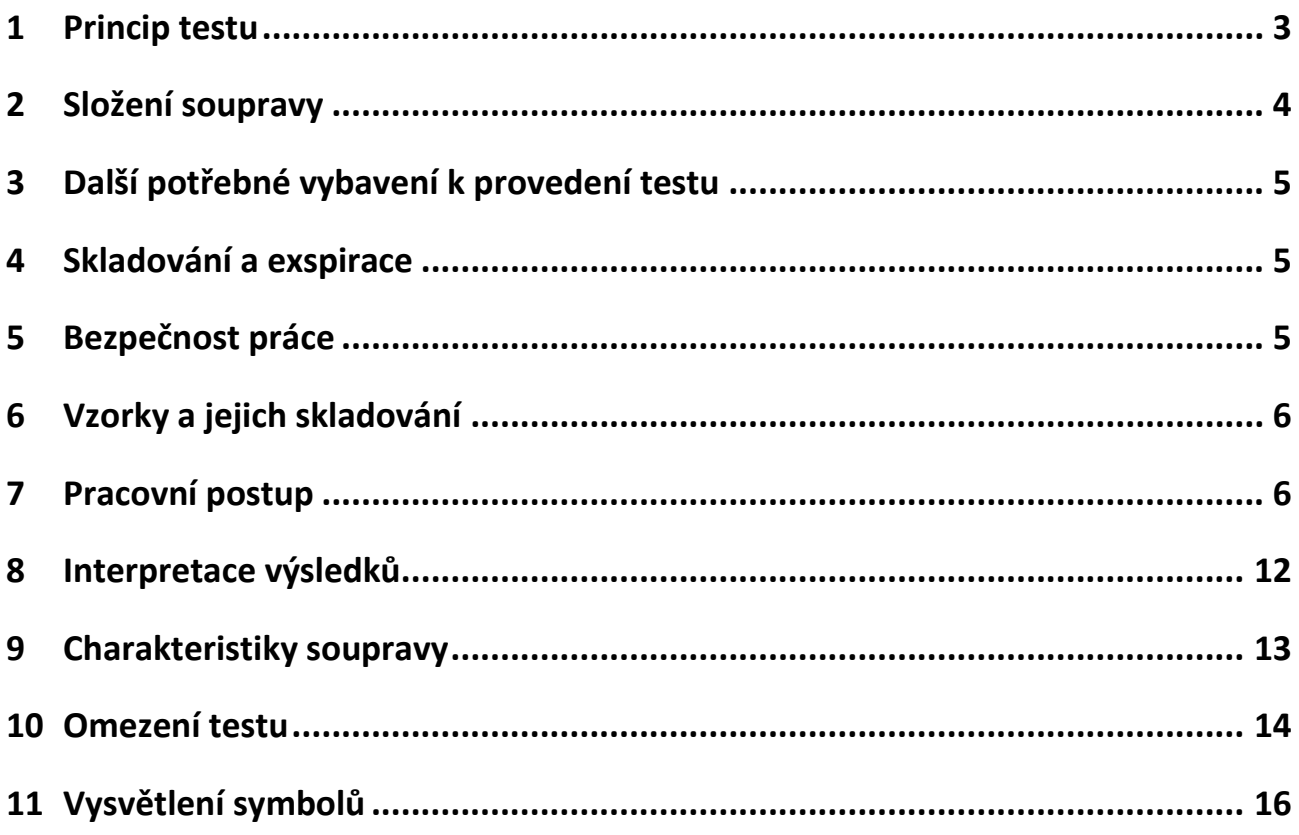

# **Immunodot souprava k detekci specifických protilátek třídy IgG proti MPO a PR3 lidském séru nebo plazmě**

**Více informací o typu a zdroji antigenů je k dispozici na naší domovské stránce www.d-tek.be, nebo u našich distributorů.**

## <span id="page-2-0"></span>**1 Princip testu**

Souprava je určena ke zpracování na přístroji BlueDiver (dále jen BD). Test je založen na principu enzymové imunoanalýzy. Antigeny jsou naneseny na membránu upevněnou na plastové podložce. V průběhu testu jsou jednotlivé stripy inkubovány s vyšetřovaným vzorkem, přičemž dochází k vazbě specifických protilátek přítomných ve vzorku na příslušné antigeny na stripu. Po promytí jsou stripy dále inkubovány s konjugátem (kozí protilátky namířené proti lidským IgG, konjugované s alkalickou fosfatázou). Vizualizace je provedena inkubací se substrátovým roztokem. Pokud je přítomna enzymatická aktivita, dojde ke vzniku fialových dotů v místě nanesení jednotlivých antigenů na membránu. Zbarvení je přímo úměrné koncentraci specifických IgG protilátek přítomných ve vzorku.

## <span id="page-3-0"></span>**2 Složení soupravy**

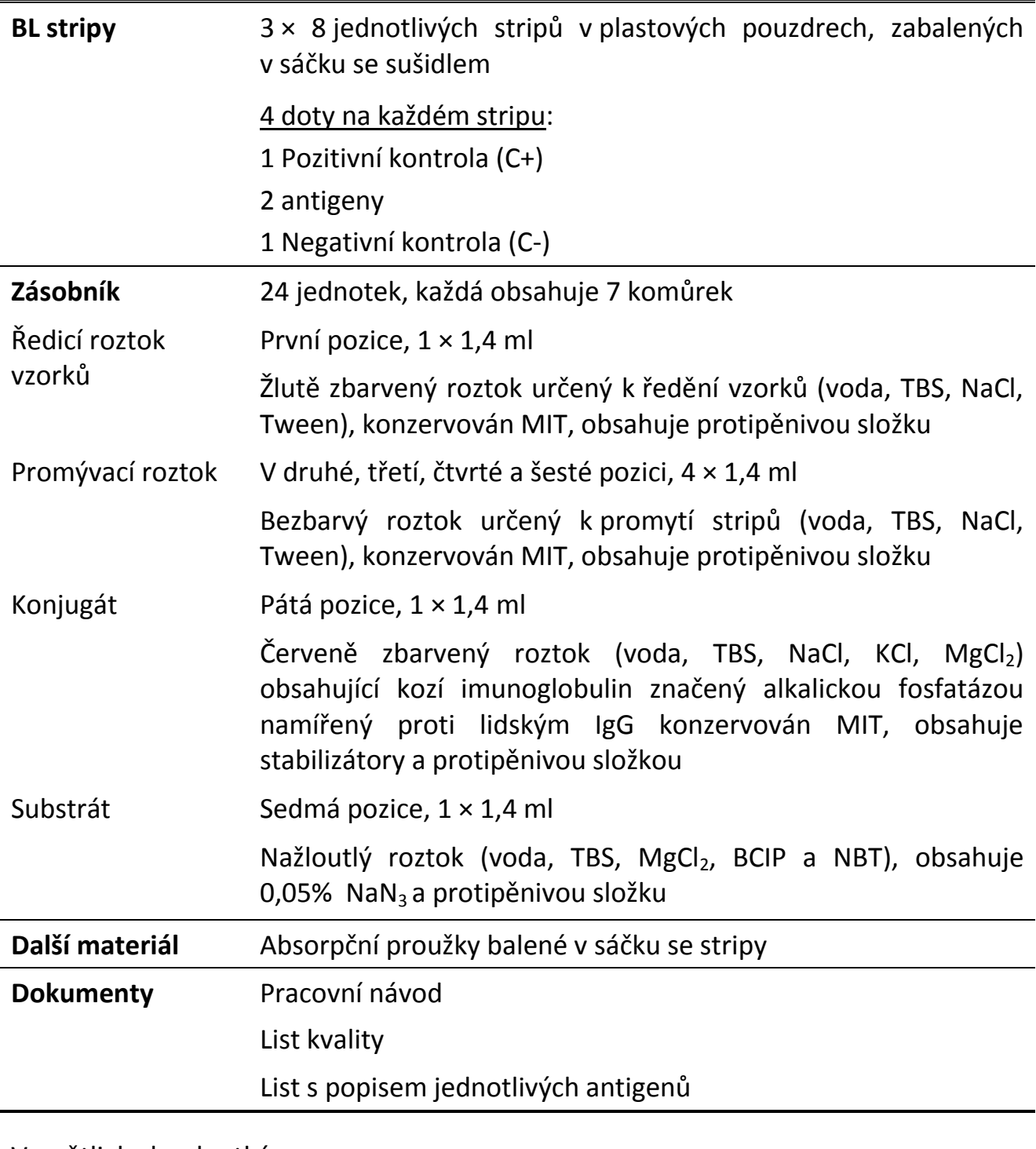

Vysvětlivky ke zkratkám:

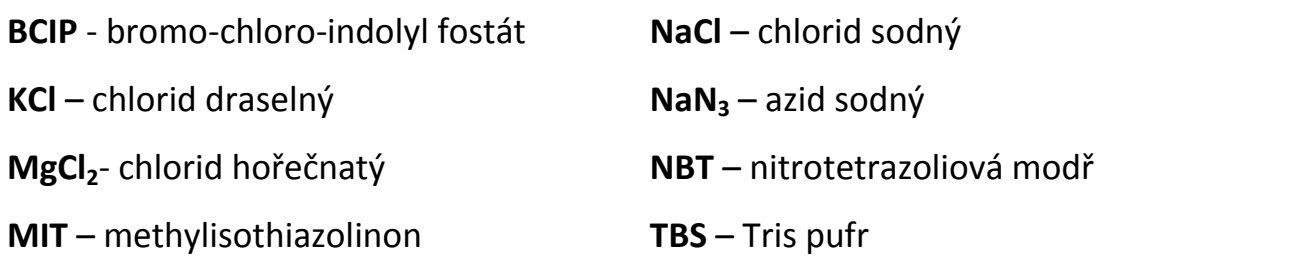

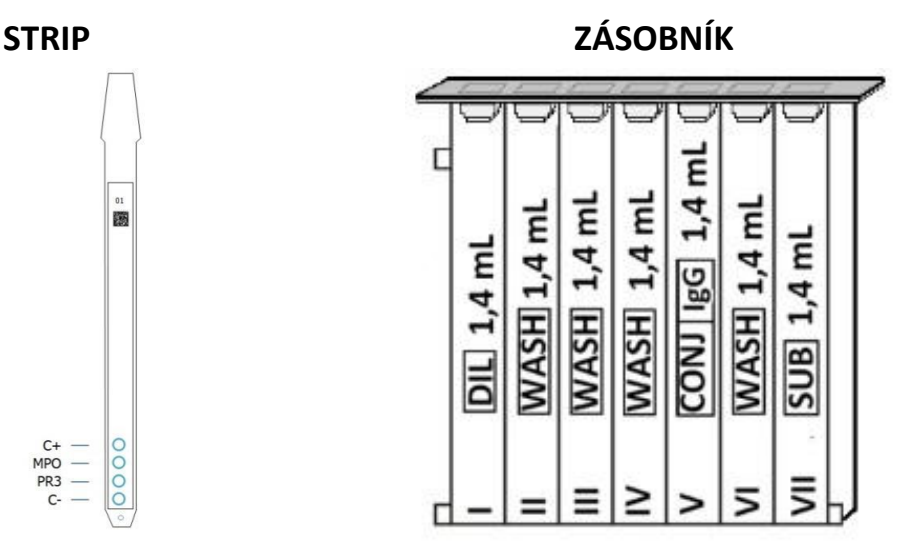

## **Obrázek 1 Ilustrační schéma stripu a zásobníku s roztoky**

## <span id="page-4-0"></span>**3 Další potřebné vybavení k provedení testu**

Přístroj BlueDiver Jednokanálová pipeta Špičky pro jednorázové použití Nádoby na potenciálně infekční materiál

## <span id="page-4-1"></span>**4 Skladování a exspirace**

Soupravu skladujte při teplotě +2 °C až +8 °C. Souprava nesmí zmrznout! Po otevření skladujte zásobník s roztoky při +2 °C až +8 °C, chraňte před slunečním zářením, preferujte originální obal soupravy. Nepoužité stripy vraťte do sáčku se sušidlem, neprodyšně uzavřete a uchovávejte při+2 °C až +8 °C, preferujte originální obal soupravy. Při dodržení skladovacích podmínek platí exspirace uvedená na obalu soupravy.

## <span id="page-4-2"></span>**5 Bezpečnost práce**

Souprava je určena pouze pro diagnostické účely in vitro. Souprava by měla být zpracována pouze kvalifikovaným personálem.

Při práci se vzorky sér je nutné dodržovat všechny místní předpisy týkající se bezpečnosti práce. Některé reagencie obsahují toxickou složku azid sodný. Vyvarujte se kontaktu s kůží.

Se vzorky sér je třeba zacházet jako s potenciálně infekčním materiálem a likvidovat je v souladu s platnou legislativou. Komponenty soupravy a další pomůcky použité k provedení testu je nutné považovat vzhledem ke kontaktu s biologickým materiálem za potenciálně infekční. Proto je likvidujte společně s biologickým odpadem.

D-tek s.a. ani jeho autorizovaní distributoři **nenesou zodpovědnost za případné škody, vzniklé v důsledku změny nebo nedodržením pracovního postupu.** Souprava musí být zpracována v souladu se všemi obecnými a individuálními podmínkami vyplývajícími ze správné laboratorní praxe.

## <span id="page-5-0"></span>**6 Vzorky a jejich skladování**

Vzorky krve odeberte do suchých sterilních zkumavek, popř. zkumavek obsahujících EDTA, heparin nebo citrát. Vyšetřované vzorky séra nebo plazmy je možno uchovávat při +2 °C až +8 °C maximálně tři dny. Při delším skladování vzorky zmrazte na -20 °C. Vyvarujete se opakovanému zamrazování/rozmrazování vzorků. Po rozmrazení vzorky důkladně promíchejte. Naředěné vzorky je nutno vyšetřit co nejdříve.

## <span id="page-5-1"></span>**7 Pracovní postup**

#### **ZÁKLADNÍ INFORMACE, MANIPULACE A TIPY**

#### **PRINCIP TESTU**

Po manuálním vložení stripů a zásobník s roztoky do přístroje BD jsou všechny inkubační a promývací kroky prováděny plně automaticky. Účinná cirkulace roztoků kolem stripů je zajištěna kontinuálním pohybem stripů nahoru a dolů v jednotlivých komůrkách zásobníků, naplněných roztoky v pracovním ředění. Celý testovací proces se provádí při laboratorní teplotě.

#### **STRIPY (popis)**

Na reaktivní (přední) straně stripů jsou naneseny antigeny viditelné jako světle modré doty. Toto zbarvení prokazuje, že všechny antigeny byly správně naneseny na membránu. Jednotlivé stripy jsou na přední straně označeny číslem a dvourozměrným čárovým kódem, umožňujícím jejich identifikaci po vyjmutí z přístroje po skončení testu [\(Obrázek](#page-5-2) 2).

#### <span id="page-5-2"></span>**Obrázek 2 Ilustrace přední strany stripu**

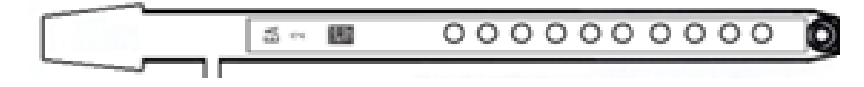

Nereaktivní (zadní) strana stripů nese jak alfanumerický, tak i čárový kód s informací o typu soupravy a šarži stripu [\(Obrázek](#page-6-0) 3).

#### <span id="page-6-0"></span>**Obrázek 3 Ilustrace zadní stran stripu**

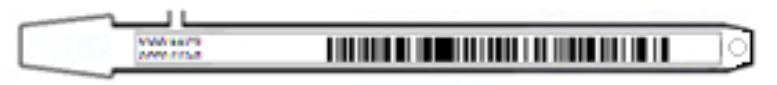

Před zahájením procesu detekce musí být stripy ručně vloženy do držáku stripů. Během této operace se nedotýkejte prsty stripů v oblasti membrány. Při manipulaci se stripy používejte plastová pouzdra stripů a laboratorní rukavice.

#### **ZÁSOBNÍK S ROZTOKY**

Zásobníky jsou složeny ze 7 různých komůrek naplněných roztoky v pracovním ředění. Zásobníky jsou neprodyšně uzavřeny a jednotlivé komůrky s roztoky jsou hermeticky odděleny. Před vlastním testováním musí být víčko odstraněno. Po odstranění víčka manipulujte se zásobníkem opatrně, aby nedošlo k rozlití a vzájemné kontaminaci roztoků.

Zadní strana zásobníku je označena alfanumerickým i čárovým kódem nesoucím informaci o typu soupravy a šarži.

Před zahájením procesu detekce musí být detekční zásobníky ručně vloženy do nosiče. Přední a zadní strany zásobníku mají spodní trojúhelníkové a dvě (dolní + horní) hranaté plastové hrany pro bezpečné ukotvení a správnou orientaci v nosiči.

## **STRIPY/ZÁSOBNÍKY (kompatibilita)**

Stripy a detekční zásobníky ze stejného kitu mají odpovídající šarži a jsou kompatibilní. Nelze kombinovat odlišné šarže stripů a zásobníků, protože BD systém rozpozná neplatné nastavení a zastaví detekční proces.

Pokud jsou jednotlivé stripy a zásobníky kompatibilní, BD dokáže zpracovat i stripy a zásobníky z různých souprav. Současně lze zpracovávat v jednom cyklu pouze soupravy, které mají stejný proces stanovení, tj. stejnou dobu inkubace a posloupnost kroků (viz číslo protokolu uvedené pod kódem soupravy na titulní straně návodu).

#### **7.1 Příprava testu**

Před použitím všechny komponenty temperujte při laboratorní teplotě  $(+18 °C a\check{z} + 25 °C).$ 

Pro lepší orientaci při párování stripů, zásobníků a vzorků pacientů si připravte pracovní seznam (buď připravený v Dr DOT programu nebo sepsaný externě).

Ujistěte se, že nosič zásobníků je ukotven v BD.

Ujistěte se, že BD je zapojen do sítě.

Následující kroky popisují postup přípravy BD, testovacích stripů, zásobníků a testovaných vzorků před vlastním provedení testu:

- 1. Zapněte přístroj BD tlačítkem ON a vyčkejte několik sekund. Na dotykové obrazovce se objeví datum a čas.
- 2. Potvrďte správné datum a čas stlačením znaku √ na dotykové obrazovce (v případě prvního použití BD přístroje, nebo po resetování využijte manuál pro použití BD). Na obrazovce se objeví znak pro Zahájení → "Initialize?"
- 3. Potvrďte zahájení stlačením znaku  $\checkmark$  na dotykové obrazovce → horizontální rameno přístroje se automaticky přesune vpřed do středové (výchozí) pozice  $\rightarrow$ na obrazovce se objeví "Load strips (24)".
- 4. Nenastavujte ani nepotvrzujte v tomto kroku počet stripů. Vyjměte držák stripů z přístroje jemným tahem směrem nahoru a následně umístěte pouzdra se stripy:
- Držák stripů uchopte číslovanou stranou nahoru (otevřená pozice) a umístěte pouzdra se stripy reaktivní (přední) stranou dopředu.
- Vsunutím horní plastové části pouzdra (jazýček) do otvoru v držáku dojde k jeho zafixování. Mírným tlakem se ujistěte, že plastový jazýček dosáhl cílové pozice v otvoru.

#### **Poznámky:**

Při vkládání pouzder se stripy do držáků stripů vždy začínejte pozicí 1 a nenechávejte mezi jednotlivými pouzdry se stripy mezery!

Po vložení pouzder se stripy do držáku stripů vizuálně zkontrolujte vertikální, horizontální i boční zarovnání stripů. Jakékoliv vychýlení by mělo být napraveno vyjmutím a opětovným vsunutím pouzder se stripy do držáku.

- 5. Jemným tlakem umístěte držák se stripy zpět do pozice v přístroji.
- 6. Zadejte počet testovaných stripů na dotykové obrazovce pomocí šipek nahoru a dolů.
- 7. Potvrďte počet testovaných stripů stlačením znaku  $\checkmark$  na dotykové obrazovce  $\hat{\to}$ horizontální rameno přístroje se automaticky přesune dozadu a zůstane umístěno nad nosičem detekčních zásobníků  $\rightarrow$  objeví se požadavek na zarovnání stripů "Check alignment".

8. Použití funkce "JOG" umožní správné zarovnání stripů. Jemným stlačením šipky nahoru a dolů na dotykové obrazovce zarovnáte stripy tak, aby se při testování v komůrkách zásobníků nedotýkaly stěn komůrek.

#### **Poznámka**:

V případě špatného zarovnání stripů (kontakt stripů s nosičem zásobníků) v Manuálu pro přístroj BlueDiver).

9. Potvrďte správné zarovnání stripů stlačením znaku  $\checkmark$  na dotykové obrazovce → BD přístroj zasune stripy do zarovnávací komůrky a přečte jejich čárové kódy → následně se na dotykové obrazovce objeví "Load reagent" – Umístěte reagencie.

#### **Poznámka:**

V případě nepřečtení jednoho nebo více čárových kódů stripů (kontakt stripů s nosičem zásobníků) nahlédněte prosím do Manuálu pro přístroj BlueDiver.

- 10. Odstraňte víčka ze zásobníků roztoků a umístěte zásobníky pod stripy do příslušných pozic nosiče.
- 11. Potvrďte umístění zásobníků stlačením znaku √ na dotykové obrazovce → BD přístroj přečte čárové kódy na zásobnících a vyhodnotí shodu s čárovými kódy na stripech (kompatibilita stripů a zásobník). Výsledek bude zobrazen na dotykové o

#### **Poznámka**:

V případě nepřečtení jednoho nebo více čárových kódů nebo když zjistíte, že stripy a zásobníky jsou chybně přiřazeny, nahlédněte prosím do Manuálu pro přístroj BlueDiver.

- 12. Potvrďte počet testovaných stripů stlačením znaku  $\checkmark$  na dotykové obrazovce  $\hat{\to}$ číslo protokolu obsažené v čárovém kódu se objeví na dotykové obrazovce (Protokol ID xx).
- 13. Potvrďte číslo protokolu stlačením znaku  $\checkmark$  na dotykové obrazovce → na dotykové obrazovce se objeví požadavek k uzavření víka BD přístroje - "Please close cover".
- 14. Uzavřete víko přístroje a potvrďte stlačením znaku  $\checkmark$  na dotykové obrazovce → BD začne prvním krokem, kterým je smáčení stripů (v druhé komůrce zásobníku). Doba smáčení je přibližně jedna minuta.  $\rightarrow$  Po ukončení smáčení se na dotykové obrazovce objeví požadavek k otevření víka přístroje - "Please open cover".
- 15. Otevřete víko přístroje a potvrďte stlačením znaku  $\checkmark$  na dotykové obrazovce → horizontální rameno přístroje se automaticky přesune vpřed a stripy jsou přesunuty do šikmé polohy  $\rightarrow$  na obrazovce se objeví požadavek na osušení stripů -- "Dry strips".
- 16. Osušte jemně stripy přiložením absorpčního proužku ke spodní části pouzdra stripu (v místě jamky pro dávkování vzorku).
- 17. Potvrďte osušení stripů stlačením znaku  $\checkmark$  na dotykové obrazovce → na obrazovce se objeví požadavek na dávkování vzorků - "Apply samples".

18. Pipetujte 10 µl vzorku (sérum/plazma) do jamky určené pro nanesení vzorku na stripu.

#### **Poznámka:**

Alternativně lze vzorky pipetovat přímo do komůrky zásobníku s Ředicím roztokem vzorků (První pozice). Tato operace může být provedena kdykoliv po otevření zásobníku.

- 19. Potvrďte dávkování vzorků stlačením znaku √ a na dotykové obrazovce se objeví požadavek k uzavření víka BD přístroje - "Please close cover".
- 20. Uzavřete víko přístroje a potvrďte stlačením znaku  $\checkmark$  na dotykové obrazovce → BD automaticky spustí následné kroky stanovení (sekvence protokolu).

#### **7.2 Průběh testu**

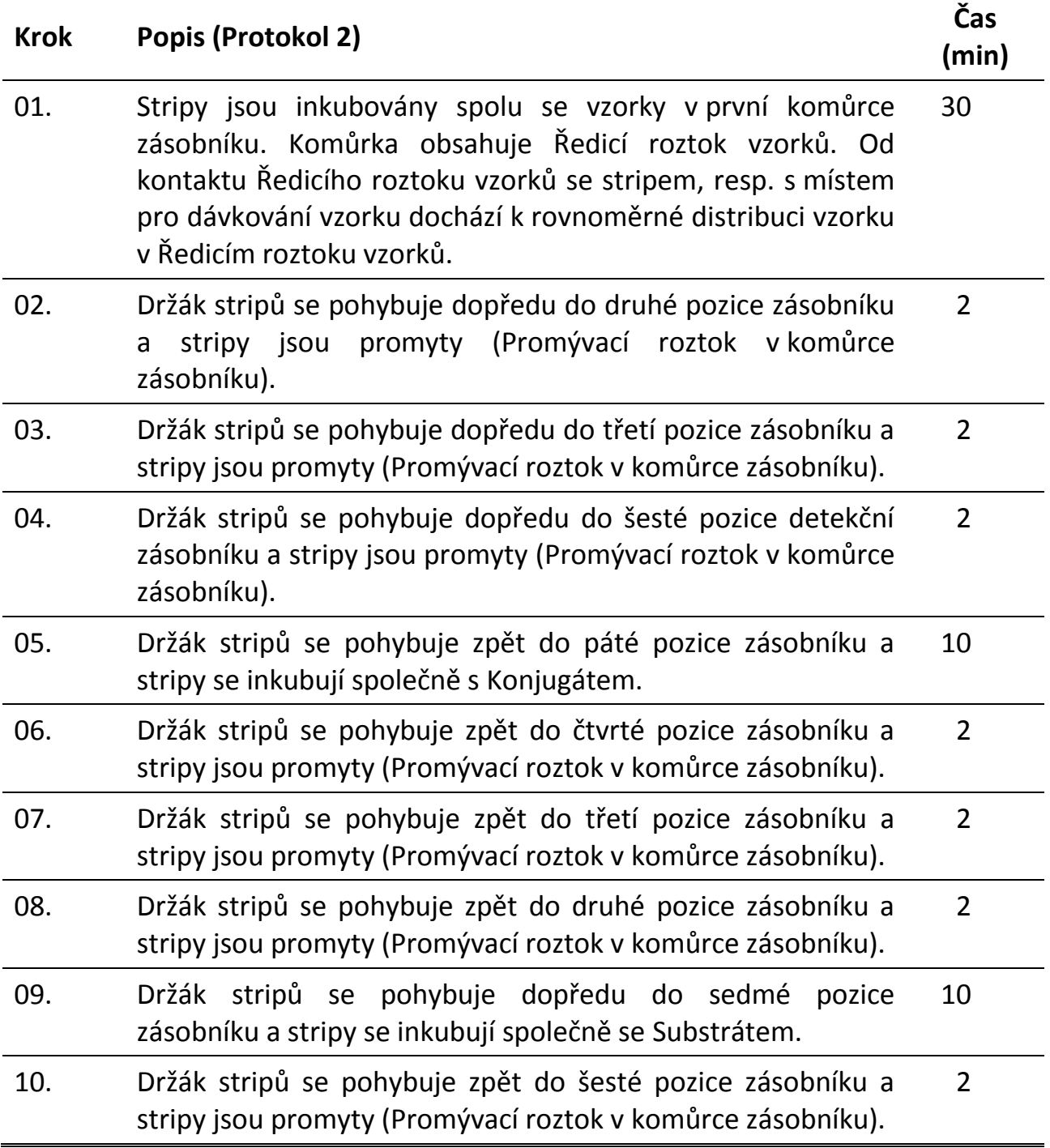

Po ukončení testovacího procesu se držák stripů přesune do výchozí (středové) pozice, čímž BD umožní snadnou manipulaci s držákem stripů. Přístroj "pípne" a na dotykové obrazovce se objeví informace o ukončení analýzy – "Finished test".

Osušte jemně stripy přiložením absorpčního papíru ke spodní části pouzdra stripu (v místě jamky pro dávkování vzorku)a nechte stripy vysušit po dobu 30 minut před vlastním vyhodnocením výsledků. Stripy ponechte v držáku stripů. Výsledky musí být vyhodnoceny maximálně do 24 hodin od provedení testu.

## **ZÁZNAM ÚDAJŮ O TESTU**

Protokol o provedení testu lze stáhnout stisknutím symbolu USB. Na obrazovce sledujte pokyny k vložení USB, vlastnímu zápisu dat na USB a vyjmutí USB ("Insert USB → Writing USB → Remove USB"). Tento krok není nezbytný, ale je doporučen pro záznam a kontrolu průběhu analýzy.

## <span id="page-11-0"></span>**8 Interpretace výsledků**

Lze provést vizuální hodnocení výsledků, ale pro přesnější a semi-kvantitativní interpretaci doporučujeme použít software Dr. DOT a skenovací systém.

Více informací o softwaru Dr. DOT je dostupných přes vašeho distributora nebo na domovských webových stránkách www.d-tek.be

#### **8.1 Vizuální interpretace**

- 1. Vyjměte držák z přístroje BD a vyjměte z něj stripy.
- 2. Umístěte proužky reaktivní stranou nahoru na vyznačená pole Interpretační šablony Diver dodávané se soupravou. Zde jsou zobrazeny konkrétní pozice různých kontrol a antigenů na membráně.
- 3. První horní dot (pozitivní kontrola) musí být pozitivní u všech pacientů.
- 4. Pouze jasně zbarvená pozitivní kontrola zajistí, že jsou vaše výsledky validní a zpracování bylo správné a/nebo komponenty soupravy nebyly degradovány. Pokud první horní dot není zbarvený, test selhal a nelze jej dále interpretovat.
- 5. Porovnejte specifické antigenní doty s dotem negativní kontroly (což je vždy poslední spodní terčík). Intenzita zbarvení antigenních dotů je přímo úměrná titru specifických protilátek ve vzorku pacienta.
- 6. Barevná intenzita negativní kontroly se může měnit v závislosti na charakteristice vzorku. Pokud je vzorek bez interferujících látek, je negativní kontrola vždy téměř bezbarvá. Naproti tomu hodně zbarvená negativní kontrola naznačuje vysokou míru nespecifických vazeb vzorku.

#### **Pozitivní výsledek**

Vzorek je pozitivní na specifické protilátky, pokud je intenzita zbarvení odpovídajícího antigenního dotu vyšší než intenzita negativní kontroly.

#### **Negativní výsledek**

Vzorek je negativní na specifické protilátky, pokud je intenzita zbarvení odpovídajícího antigenního dotu nižší nebo rovna intenzitě zbarvení negativní kontroly.

#### **Poznámka**:

Slabé zbarvení dotu antigenu, podobající se barevné intenzitě negativní kontroly může být vizuálně obtížné interpretovatelné. V takových případech se doporučuje používat software Dr DOT a skenovací systém umožňující přesnější interpretaci.

#### **8.2 Softwarové hodnocení pomocí programu Dr. DOT Software**

- 1. Vyjměte držák stripů z BD přístroje. Stripy ponechte v držáku stripů.
- 2. Vložte držák stripů do určeného místa ve víku BlueScan Scanneru. Stripy musí být orientovány reaktivní stranou dolů.
- 3. Spusťte skenování stripů pomocí programu Dr. DOT Software.

Pro detailní informace o BlueScan scanneru a Dr DOT softwaru nahlédněte prosím do Uživatelského manuálu Dr DOT softwaru.

#### **8.3 Vyhodnocení testu**

Vyhodnocení testu je založeno na přítomnosti specifických antigenních dotů a jejich intenzity (AU), hodnocení se provede pomocí tabulky ([Tabulka 1\)](#page-12-1).

#### <span id="page-12-1"></span>**Tabulka 1 Vyhodnocení testu**

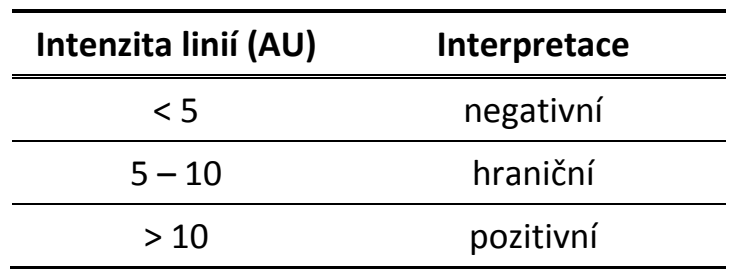

Hraniční výsledek může poukazovat na výskyt nízkého titru auto protilátek u zdravých pacientů.

V případě hraničního výsledku zopakujte test. Pokud zůstává test nadále hraniční, je vhodné opakovat z nového odběru, který bude proveden s určitým časovým odstupem.

Sérologický nález je možno interpretovat pouze v kontextu s výsledky ostatních laboratorních testů a s klinickým obrazem pacienta.

## <span id="page-12-0"></span>**9 Charakteristiky soupravy**

#### **9.1 Reprodukovatelnost**

Referenční kontrolní vzorky byly testovány ve statisticky významných replikacích, a to buď v jedné, nebo v několika analýzách. Získaná data byla použita pro Intra- a Inter-assay stanovení. Dosažené výsledky potvrdily, že intenzity linií byly ve stanoveném rozsahu a standardní odchylky byly menší než 10 %

#### **9.2 Citlivost a specifita**

Referenční vzorky (referenční laboratoří a/nebo jinou metodou potvrzené pozitivní nebo negativní vzorky) byly analyzovány přesně podle pracovního postupu. Citlivost a specifita uvedená v tabulce [\(Tabulka 2\)](#page-13-1) byla stanovena z výsledků získaných pomocí softwaru Dr.DOT.

<span id="page-13-1"></span>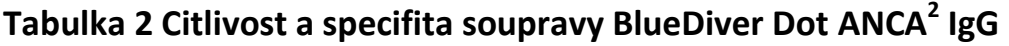

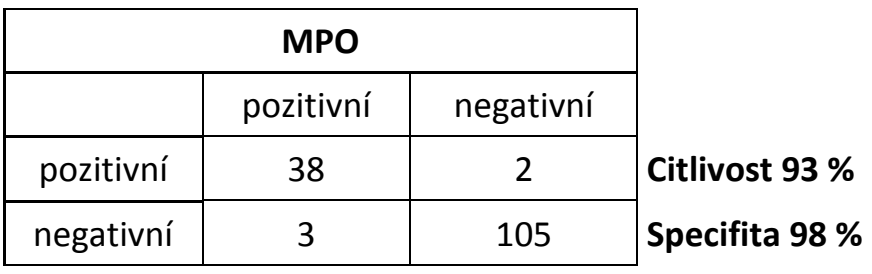

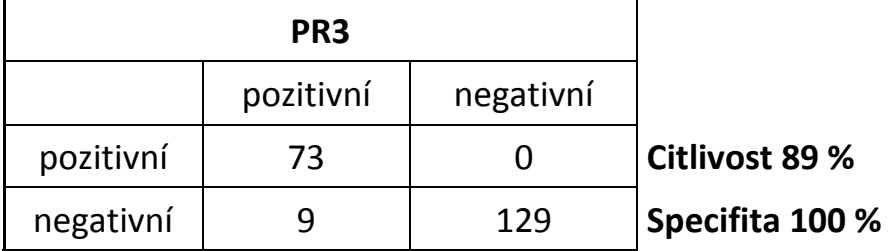

## <span id="page-13-0"></span>**10 Omezení testu**

- 1. Klinická diagnóza by neměla být stanovena pouze na základě jediné diagnostické metody in vitro.
- 2. Podkladem pro stanovení správné diagnózy by mělo být kompletní klinické vyšetření včetně výsledků dalších laboratorních testů. Žádná diagnostická metoda použita samostatně nemůže vyloučit možnost výskytu falešně pozitivních nebo negativních výsledků. Proto by, pokud je to možné, měla být zároveň s vyšetřením autoprotilátek pomocí BlueDiver DOT provedena analýza i nepřímou imunofluorescencí (IFA), neboť IFA je pokládána za zlatý standard mezi skríningovými metodami u autoimunitních onemocnění.
- 3. D-tek s.a. ani jeho autorizovaní distributoři **nenesou zodpovědnost za případné škody, vzniklé v důsledku změny nebo nedodržením pracovního postupu.** Souprava by měla být zpracována pouze kvalifikovaným personálem.
- 4. Souprava musí být zpracována v souladu se všemi obecnými a individuálními podmínkami vyplývajícími ze správné laboratorní praxe.
- 5. V každém případě je odpovědnost D-tek omezena pouze na výměnu soupravy.

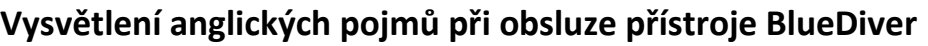

<span id="page-14-0"></span>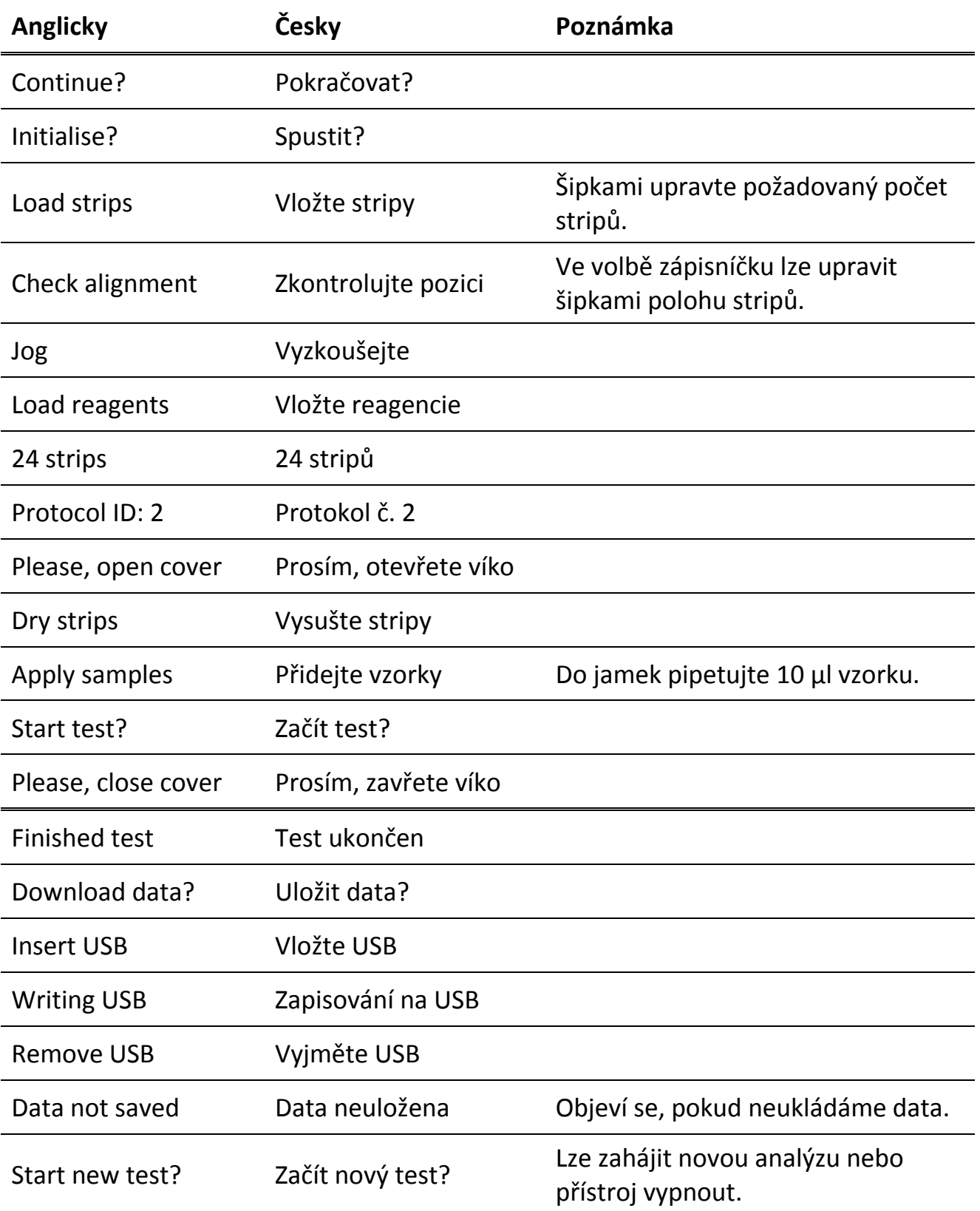

#### **11 Vysvětlení symbolů**

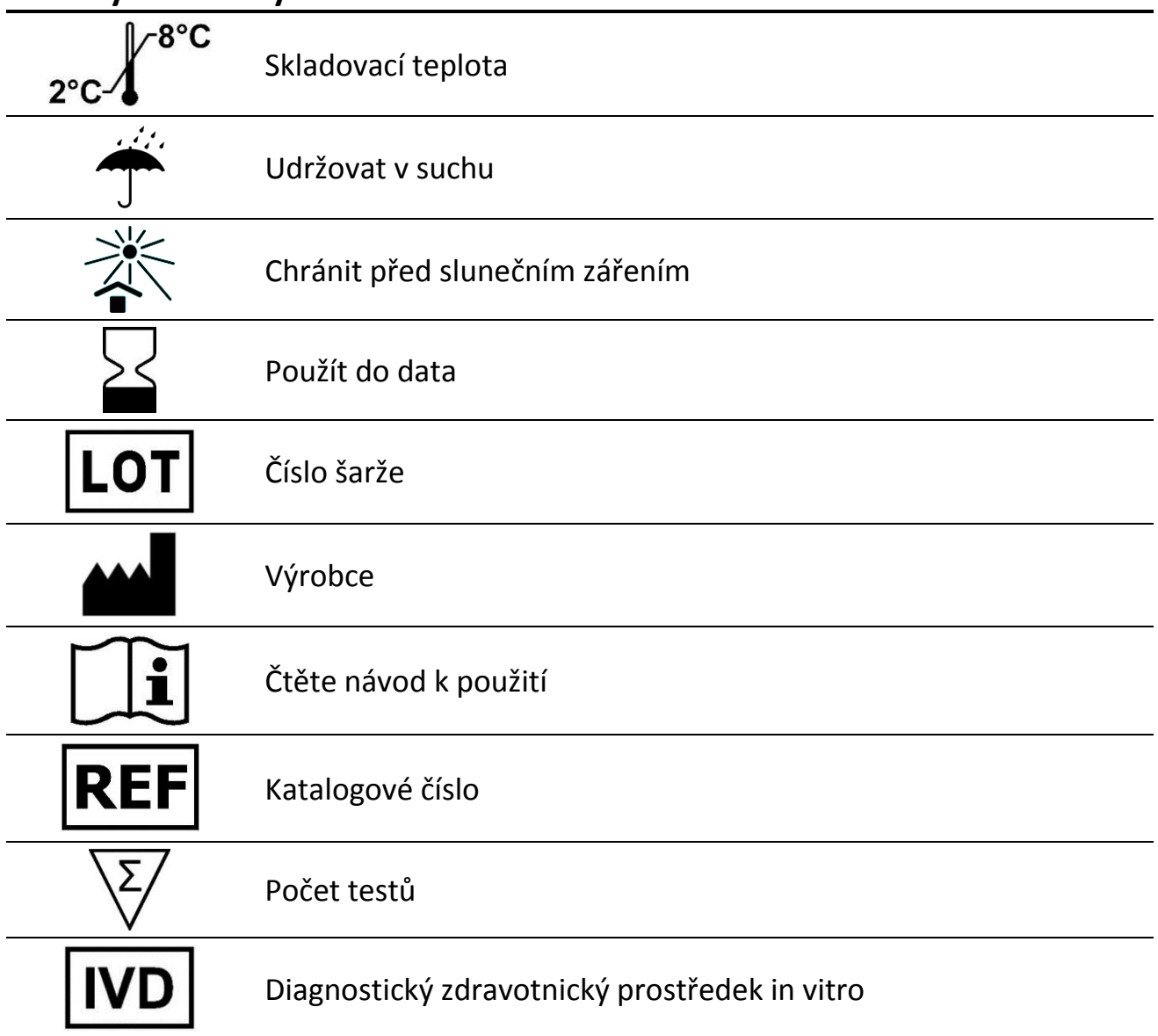

#### **D-tek s.a.**

rue René Descartes 19 BE-7000 Mons BELGIUM Tel. +32 65 84 18 88 Fax. +32 65 84 26 63 Email: info@d-tek.be www.d-tek.be

## Souprava je distribuována společností **TestLine Clinical Diagnostics s.r.o.** Křižíkova 68 612 00 Brno, CZ Tel: +420 541 248 311 Email: info@testlinecd.cz www.testlinecd.com